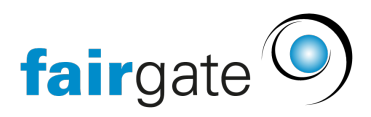

[Base de connaissances](https://support.fairgate.ch/fr/kb) > [CMS du site web](https://support.fairgate.ch/fr/kb/website-cms) > [Changement de domaine et d'e-mail pour les](https://support.fairgate.ch/fr/kb/articles/domain-und-e-mail-umschaltung-f-r-organisationen-2) [organisations](https://support.fairgate.ch/fr/kb/articles/domain-und-e-mail-umschaltung-f-r-organisationen-2)

Changement de domaine et d'e-mail pour les organisations Meike Pfefferkorn - 2024-01-12 - [CMS du site web](https://support.fairgate.ch/fr/kb/website-cms)

## 1. Introduction

En tant que client disposant d'un module CMS, vous souhaiterez probablement gérer votre site web sous votre propre domaine. En outre, Fairgate vous offre également la possibilité de créer gratuitement des comptes de messagerie et des adresses de transfert qui sont dans votre domaine.

## 2. Procédure

Pour que votre site web créé dans le frontend devienne votre site web officiel, vous avez besoin de votre propre domaine (par exemple www.fcmuster.ch). Les étapes suivantes sont nécessaires pour un changement de domaine:

- 1. Assurez-vous que votre/vos domaine(s) souhaité(s) est/sont acheté(s) et activé(s) auprès d'un registraire de domaine (pour les domaines .ch, il s'agit souvent de swizzonic et que vous êtes en possession des données d'accès à votre compte auprès de votre registraire. Vérifiez votre dernière facture pour savoir quel registrar gère votre domaine. Dans le cas de swizzonic, vous devez pouvoir vous connecter à celui-ci via<https://swizzonic.ch/>. Si vous n'avez pas accès à votre compte de domaine, vous devez soit demander les données d'accès à un responsable du club, soit demander les données au registraire.
- 2. Dans certains cas, il est préférable de transférer le domaine d'un autre registrar vers swizzonic. Dans ce cas, demandez à votre registraire un code de transfert et contactez Fairgate le plus tôt possible afin que nous puissions vous aider pour le transfert du domaine.
- 3. Informez-nous quelques jours à l'avance, via [support@fairgate.ch](mailto:support@fairgate.ch), du changement souhaité. Faites-nous connaître votre/vos domaine(s) et l'heure souhaitée pour le changement. Fairgate procédera alors à quelques réglages préliminaires.
- 4. Si vous avez des adresses e-mail actives (par exemple praesident@fcmuster.ch) sur le domaine ou si vous souhaitez en créer à l'avenir, veuillez également nous le faire savoir. Avec la procédure standard, il y a une courte interruption dans l'accessibilité des adresses e-mail. Si cela pose un problème, veuillez nous en informer également.
- 5. Modifiez votre domaine chez votre registraire (généralement [https://swizzonic.ch/\)](https://swizzonic.ch/)

Changez les **Nom-Serveur** en **ns5.nine.ch** et **ns6.nine.ch** et entrez la date de changement souhaitée comme date d'exécution. Veuillez noter qu'un changement de domaine prend toujours quelques heures. Vous pouvez également communiquer à Fairgate les données d'accès au compte auprès du registrar. Fairgate effectuera alors ce changement.

1. Dès que le nouveau domaine est actif, Fairgate peut vous donner accès à l'administration des e-mails que vous trouverez sur<https://mail.fairgatemail.ch>. Dans l'administration des e-mails, vous pouvez créer n'importe quelle adresse de transfert ainsi que vos propres comptes e-mail. Vous pouvez accéder à vos propres comptes de messagerie par POP3 et IMAP via <https://mail.fairgatemail.ch/>ainsi que par Webmail sous [https://webmail.fairgatemail.ch.](https://webmail.fairgatemail.ch) Vous trouverez de plus amples informations à ce sujet sur le site [https://docs.fairgatemail.ch/.](https://docs.fairgatemail.ch/)

## 3. Informations complémentaires

La page du manuel de l'utilisateur "[Administration E-Mail](https://support.fairgate.ch/fr/kb/articles/e-mail-administration)" vous donne plus d'informations sur l'administration des comptes de messagerie et des adresses de transfert.

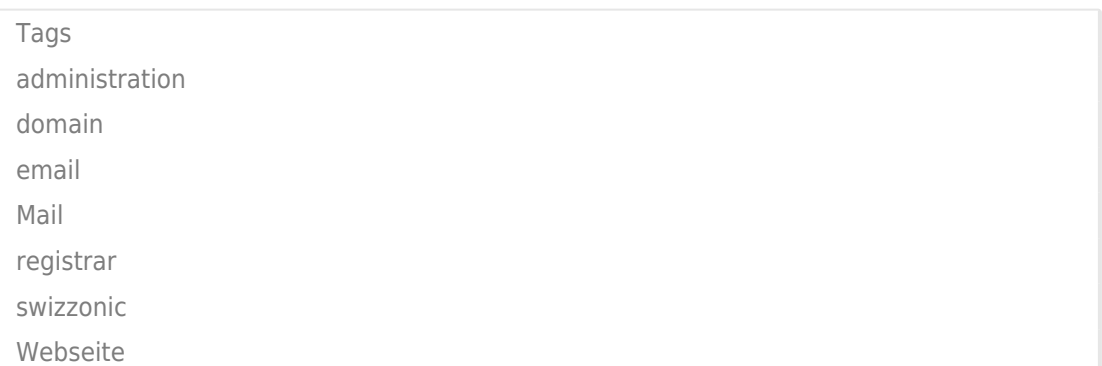